Fiche méthode

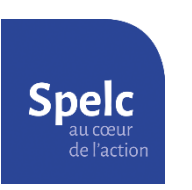

Obtenir son RISE (Relevé Individuel de Situation Electronique)

1) Connectez-vous sur le site [www.info-retraite.fr](http://www.info-retraite.fr/)

Si cela n'est pas déjà fait, complétez la page d'accueil « Je crée mon compte retraite ».

2) Sélectionnez l'onglet « Ma carrière » puis cliquez sur « Voir ma carrière ».

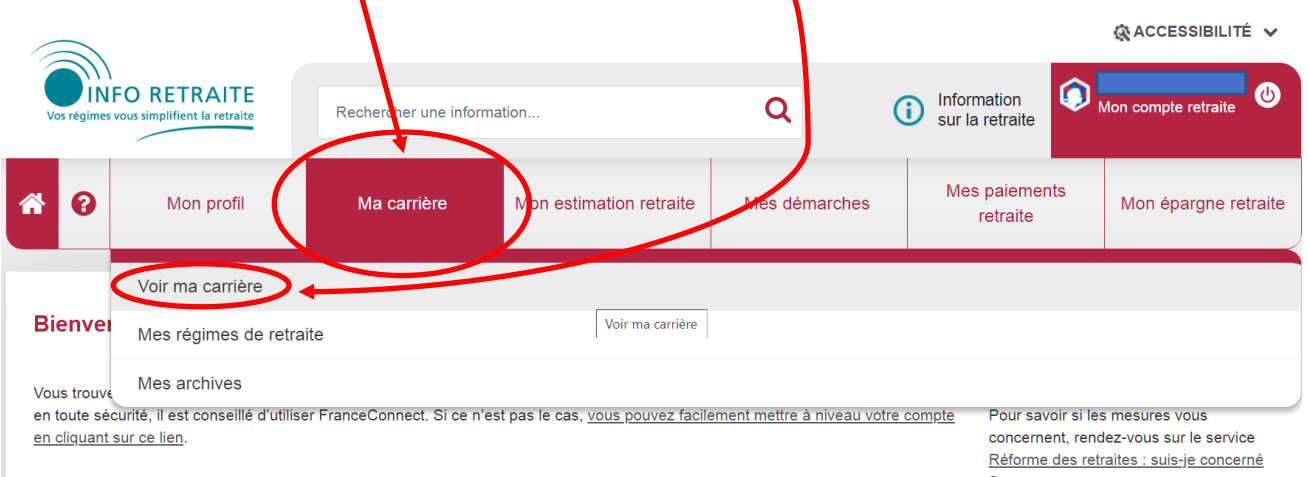

3) Sur la page qui s'affiche, cliquez sur « **Accéder à ma carrière** ».

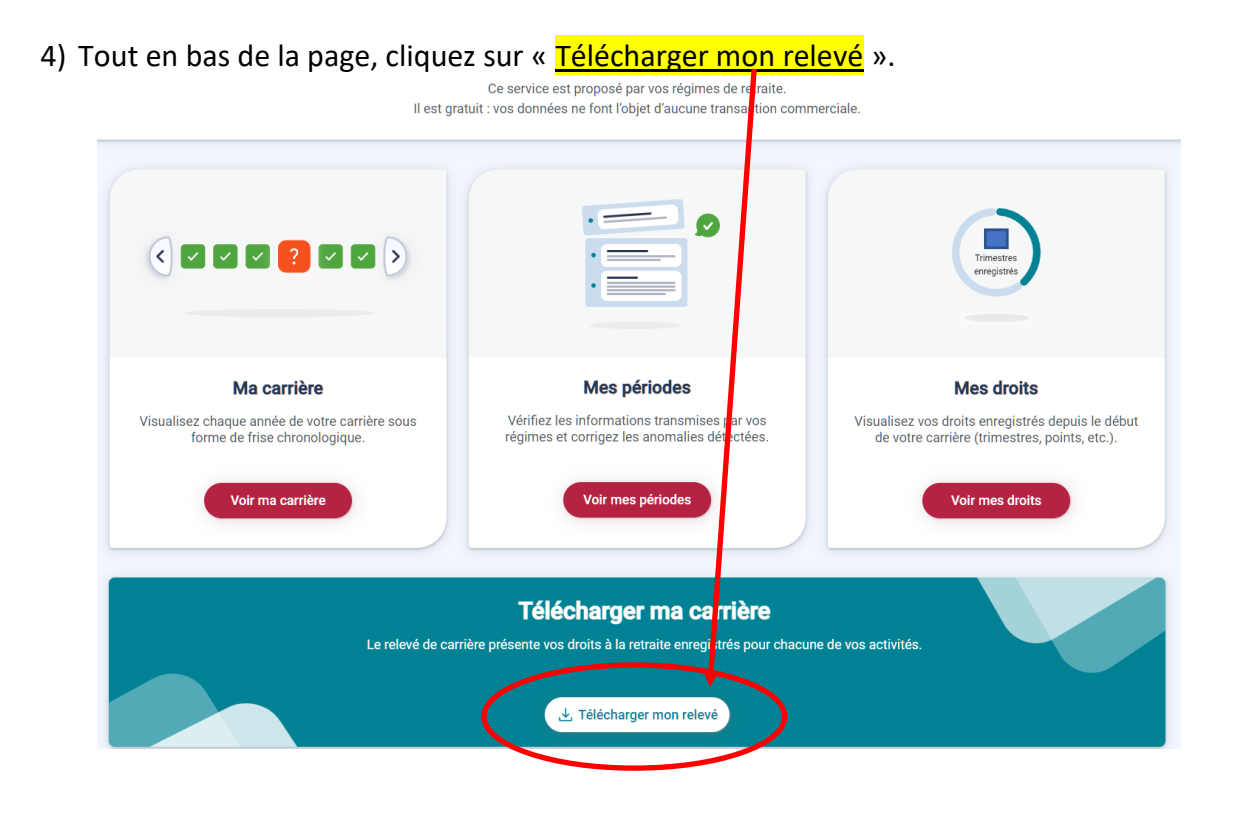